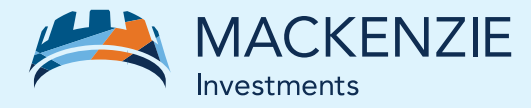

# InvestorAccess Register in just two simple steps

### **Steps to register**

#### **Request your registration PIN**

- Go to www.mackenzieinvestments.com, then click on "Investor" at the top-left corner of the home page.
- Click the "Sign in" option on the top-right corner of the page.
- Click the "Register now" button for first-time users.
- Enter your 12-digit registration ID and your Mackenzie account number (available on your welcome letter, Mackenzie account statement or trade confirmation). After entering this information, a registration PIN will be mailed to you.

**Note:** Be sure to retain your statement or trade confirm, as you'll need your registration ID again once you receive your PIN.

## **Once you receive your registration PIN**

- Follow the above steps again to reach the InvestorAccess registration page.
- Scroll past the Step 1 section, leaving all fields blank. If you re-enter your information here, it will invalidate the registration PIN you received and create a new request for a PIN to be mailed.
- In the "Step 2: I know my registration ID and registration PIN" section, enter your registration ID and PIN. This must be done within 30 days, or your PIN will expire and you'll need to request a new one.
- Provide the requested personal information when prompted. This lets us confirm your identity and protect your information by matching it with the records we have on file.
- As the final step, you'll be given a user ID, which you can use to log in to our secure site.

#### **KEY FEATURES**

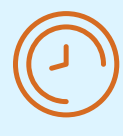

View the value of your investments and transaction history.

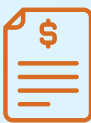

Review your Mackenzie Investments account statements, tax receipt information, capital gains and distributions.

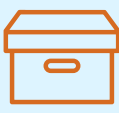

Verify your personal records for accuracy to ensure efficient and accurate mailings and tax reporting.

Congratulations – you've successfully registered for InvestorAccess.

Once you have your user ID, you're ready to go. Just log in to view your account information and access your documents. Statements, tax slips and trade confirmations can be found under the *My documents* tab.

**Need help? If you have questions, please contact our Client Relations team at 1-800-387-0614.**